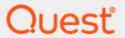

Quest® InTrust 11.5.1

# Preparing for Auditing Trend Micro InterScan Web Security

#### © 2024 Quest Software Inc. ALL RIGHTS RESERVED.

This guide contains proprietary information protected by copyright. The software described in this guide is furnished under a software license or nondisclosure agreement. This software may be used or copied only in accordance with the terms of the applicable agreement. No part of this guide may be reproduced or transmitted in any form or by any means, electronic or mechanical, including photocopying and recording for any purpose other than the purchaser's personal use without the written permission of Quest Software Inc.

The information in this document is provided in connection with Quest Software products. No license, express or implied, by estoppel or otherwise, to any intellectual property right is granted by this document or in connection with the sale of Quest Software products. EXCEPT AS SET FORTH IN THE TERMS AND CONDITIONS AS SPECIFIED IN THE LICENSE AGREEMENT FOR THIS PRODUCT, QUEST SOFTWARE ASSUMES NO LIABILITY WHATSOEVER AND DISCLAIMS ANY EXPRESS, IMPLIED OR STATUTORY WARRANTY RELATING TO ITS PRODUCTS INCLUDING, BUT NOT LIMITED TO, THE IMPLIED WARRANTY OF MERCHANTABILITY, FITNESS FOR A PARTICULAR PURPOSE, OR NON-INFRINGEMENT. IN NO EVENT SHALL QUEST SOFTWARE BE LIABLE FOR ANY DIRECT, INDIRECT, CONSEQUENTIAL, PUNITIVE, SPECIAL OR INCIDENTAL DAMAGES (INCLUDING, WITHOUT LIMITATION, DAMAGES FOR LOSS OF PROFITS, BUSINESS INTERRUPTION OR LOSS OF INFORMATION) ARISING OUT OF THE USE OR INABILITY TO USE THIS DOCUMENT, EVEN IF QUEST SOFTWARE HAS BEEN ADVISED OF THE POSSIBILITY OF SUCH DAMAGES. Quest Software makes no representations or warranties with respect to the accuracy or completeness of the contents of this document and reserves the right to make changes to specifications and product descriptions at any time without notice. Quest Software does not make any commitment to update the information contained in this document.

If you have any questions regarding your potential use of this material, contact:

Quest Software Inc.

Attn: LEGAL Dept

4 Polaris Way

Aliso Viejo, CA 92656

Refer to our Web site (https://www.quest.com) for regional and international office information.

#### **Patents**

Quest Software is proud of our advanced technology. Patents and pending patents may apply to this product. For the most current information about applicable patents for this product, please visit our website at https://www.quest.com/legal.

#### **Trademarks**

Quest, the Quest logo, and Join the Innovation are trademarks and registered trademarks of Quest Software Inc. For a complete list of Quest marks, visit https://www.quest.com/legal/trademark-information.aspx. All other trademarks and registered trademarks are property of their respective owners.

#### Legend

- CAUTION: A CAUTION icon indicates potential damage to hardware or loss of data if instructions are not followed.
- IMPORTANT, NOTE, TIP, MOBILE, or VIDEO: An information icon indicates supporting information.

InTrust Preparing for Auditing Trend Micro InterScan Web Security Updated - February 2023 Version - 11.5.1

## **Contents**

| Knowledge Pack Overview                                |    |
|--------------------------------------------------------|----|
| Requirements                                           | 6  |
| Installation                                           |    |
| Installing Agents                                      |    |
| Syslog Configuration                                   | 8  |
| InTrust Configuration                                  | 9  |
| Data Source Details                                    |    |
| InterScan Web Security Virtual Appliance Configuration | 10 |
| Use Scenarios                                          | 11 |
| Tracking URL Access                                    | 11 |
| Monitoring for Viruses                                 | 11 |
| Audited Events                                         | 13 |
| Detection Log                                          | 13 |
| Virus Found                                            |    |
| Spyware Found                                          | 14 |
| Data Loss Prevention                                   | 14 |
| Command and Control Callback                           | 15 |
| URL Access Log                                         | 16 |
| URL Blocking                                           | 16 |
| URL Monitoring                                         | 17 |
| URL Warning                                            | 17 |
| URL Warning and Continue                               | 17 |
| URL Access Tracking                                    | 18 |
| FTP Log                                                | 19 |
| FTP Get                                                | 19 |
| FTP Put                                                | 19 |
| Application Control Log                                | 20 |
| Protocol Block                                         |    |
| System Log                                             | 21 |
| Performance Event                                      |    |
| System Information Event (Success)                     |    |
| System Information Event (Failure)                     |    |
| Audit Loa                                              | 22 |

| Audit Event                 | 22 |
|-----------------------------|----|
| About us                    | 23 |
| Contacting Quest            | 23 |
| Technical support resources | 23 |

# **Knowledge Pack Overview**

The InTrust Knowledge Pack for Trend Micro InterScan Web Security Virtual Appliance works with Syslog messages forwarded from Trend Micro InterScan Web Security virtual appliances to Linux hosts. These messages are treated as events, which InTrust can collect and monitor for.

For the complete list of supported events, see Audited Events.

## Requirements

InTrust supports gathering and real-time monitoring of Syslog messages from InterScan Web Security Virtual Appliance 6.5.

Auditing uses a Linux host as an intermediary. InTrust supports the following Linux distributions for this purpose:

- Red Hat Enterprise Linux 7, 6.6, 6.5, 6.4, 6.3, 8
- Oracle Linux 7, 6.6, 6.5, 6.4, 6.3

InterScan Web Security auditing may work on other distributions supported by InTrust, but this was not tested. To prepare a Linux host, you need to install an InTrust agent and adjust the configuration of the Syslog flavor used. Currently, agents must be installed manually on each Linux host you want to cover.

## Installation

The Linux Knowledge Pack is installed on top of an existing InTrust installation. The following objects are included:

- "IWSVA through Oracle Linux Syslog" data source
- "IWSVA hosts" site
- "IWSVA: All Syslog Events" gathering policy
- "IWSVA Syslog consolidation" consolidation policy
- "IWSVA Syslog collection" task, containing "IWSVA Syslog collection" gathering job
- "Trend Micro IWSVA Security" real-time monitoring policy
- Real-time monitoring rules:
  - · Virus detected
  - · Spyware detected
  - · Command and control callback detected
  - · Data loss prevention detected

## **Installing Agents**

InTrust agents must be installed manually on Linux hosts. For details, see Installing Agents Manually on Linux Computers.

## **Syslog Configuration**

InTrust takes advantage of the Syslog logging system on Linux computers. It is implemented by the Syslog daemon, which accepts messages from various sources that support logging, and either writes these messages to files or passes them on to other hosts in the network.

You need to permit the Syslog daemon to receive logs from the Trend Micro virtual appliance on the proxy Red Hat host. For that, perform the *Enabling Reception of External Syslog Messages* procedure described in the Syslog Configuration topic. After this, you should be ready to receive events from the appliance.

## InTrust Configuration

After you have taken all the necessary configuration steps on the target Linux hosts, the InTrust server takes over all auditing and real-time monitoring operations. Linux auditing and real-time monitoring is similar to working with any other system supported by InTrust. Use the InTrust Manager console to set up audit data gathering and monitoring. There is only one important difference that refers to active scheduling of the InTrust tasks. For information see the warning note below.

CAUTION: An active schedule on an InTrust task is required to make the agent cache events. If the schedule is disabled, no events are stored. The "IWSVA through Oracle Linux Syslog" data source uses event caching, so it is recommended that you use at least one task for the cache-enabled data sources that run regularly. If you want to gather data only on demand, you must still enable the schedule for your task or tasks, but set it to a point in the future or in the past.

The other operations do not have special requirements, and you can perform them as described in the Auditing Guide and Real-Time Monitoring Guide.

#### **Data Source Details**

The "IWSVA through Oracle Linux Syslog" data source represents InterScan Web Security Syslog audit trails. It analyzes the flow of data forwarded to the Syslog daemon and makes meaningful event records from the data.

The data source uses a list of regular expressions. When the data source is working, it applies the expressions, in the order specified, to each message. The order of the regular expressions matters because message processing stops as soon as the message matches one of the expressions. During parsing, pairs of parentheses are used in regular expressions to break messages up into numbered fields.

CAUTION: It is not recommended that you modify predefined regular expressions in the data source. However, you can experiment with a copy of the predefined data source if necessary. Do not include a lot of complex regular expressions in the data source, because that may slow down Syslog processing significantly.

# InterScan Web Security Virtual Appliance Configuration

After you have set up the Syslog daemon, as described in Syslog Configuration, and adjusted the gathering settings in InTrust, as described in InTrust Configuration, configure forwarding of InterScan Web Security Virtual Appliance logs to the Linux host. The Linux host with an installed InTrust agent will act as a Syslog listener.

For information on how to configure the logs to be sent to the Syslog server, refer to InterScan Web Security Virtual Appliance documentation.

#### **Use Scenarios**

For these scenarios to work, first include the necessary Linux host or hosts in the "IWSVA hosts" site.

## **Tracking URL Access**

After you have made sure that InTrust collects virtual appliance logs to the repository, you can view the logs in InTrust Repository Viewer. Suppose you want to focus on URL access. For that purpose, you can create a custom Repository Viewer search folder which includes event ID 555 from the and use the Who field from Normalized Strings as well as any other filter parameters as follows:

- 1. In InTrust Repository Viewer create a new search folder. For that, right-click **Custom Search Folders** and select **Create Search**.
- 2. In the Search Filter pane, click **Add or Remove Parameters**, switch from **Normalized Strings** to **All** and enable **Event ID**, **Log** and **Who**.
- 3. In the Event ID field, specify 555.
- 4. In the Log field, specify Trend Micro Syslog.
- 5. In the Who field, specify the users whose URL access you want to track.

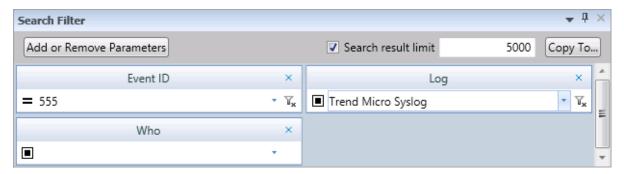

Now you can track URL access by these users. Click **Go** to view available events. You can configure the configure the layout of the result grid as necessary. For more details, see Searching for Events in Repository Viewer.

## **Monitoring for Viruses**

In this scenario, you configure InTrust to raise alerts whenever a virtual appliance detects a virus. Take the following steps in InTrust Manager:

- Open the properties of the Trend Micro IWSVA Security | Detection log | Virus detected real-time monitoring rule and enable the rule.
- Open the properties of the Trend Micro IWSVA Security real-time monitoring policy, go to the E-mail tab
  and specify the recipients that should be notified when the alerts are raised. If the people you want to notify
  are not listed, you can manage notification recipients as described in Configuring Notification Groups and
  Recipients.

- 3. Activate the **Trend Micro IWSVA Security** real-time monitoring policy.
- 4. Click the **Commit** button in the toolbar to apply your configuration changes.

After this, the specified recipients will get email notifications every time the virtual appliance sends a virus detection message to the monitored Linux host, and InTrust will trigger alerts, which you can view and manage in Monitoring Console.

## **Audited Events**

This topic lists Trend Micro InterScan Web Security Virtual Appliance events that InTrust recognizes during task-based gathering and real-time monitoring.

## **Detection Log**

#### **Virus Found**

Original ID: EVT\_VIRUS\_FOUND | LOG\_CRIT

InTrust event ID: 547

| Field name<br>in original event | Field description                 | Insertion string in InTrust event |
|---------------------------------|-----------------------------------|-----------------------------------|
| tk_username                     | User ID (client IP address)       | 6                                 |
| tk_date_field                   | Date and time                     | 7                                 |
| tk_protocol                     | Protocol                          | 8                                 |
| tk_url                          | URL                               | 9                                 |
| tk_malicious_entity             | Types of malware                  | 10                                |
| tk_file_name                    | File name                         | 11                                |
| tk_entity_name                  | Detected malware name             | 12                                |
| tk_action                       | Processing                        | 13                                |
| tk_scan_type                    | Scan type                         | 14                                |
| tk_blocked_by                   | [unused]                          | 15                                |
| tk_rule_name                    | Rule (policy) name                | 16                                |
| tk_opp_id                       | [unused]                          | 17                                |
| tk_group_name                   | Group name (if LDAP is available) | 18                                |
| tk_category                     | Category                          | 19                                |
| tk_uid                          | Internal ID                       | 20                                |

## **Spyware Found**

Original ID: EVT\_SPYWARE\_FOUND | LOG\_CRIT

InTrust event ID: 548

Fields: same as for Virus Found

### **Data Loss Prevention**

Original ID: EVT\_DLP\_FOUND | LOG\_CRIT

InTrust event ID: 549

| Field name<br>in original event | Field description                 | Insertion string in InTrust event |
|---------------------------------|-----------------------------------|-----------------------------------|
| tk_username                     | User ID (client IP address)       | 6                                 |
| tk_date_field                   | Date and time                     | 7                                 |
| tk_entity_name                  | Template name                     | 12                                |
| tk_rule_name                    | Rule (policy) name                | 16                                |
| tk_group_name                   | Group name (if LDAP is available) | 18                                |
| tk_scan_type                    | Scan type                         | 14                                |
| tk_action                       | Processing                        | 13                                |
| tk_protocol                     | Protocol                          | 8                                 |
| tk_url                          | URL                               | 9                                 |
| tk_malicious_entity             | Matched content                   | 10                                |
| tk_file_name                    | File name                         | 11                                |
| tk_uid                          | Internal ID                       | 20                                |

#### **Command and Control Callback**

Original ID: EVT\_C&C\_CALLBACK\_FOUND | LOG\_CRIT

InTrust event ID: 550

| Field name<br>in original event | Field description                                                | Insertion string in InTrust event |
|---------------------------------|------------------------------------------------------------------|-----------------------------------|
| tk_username                     | User ID (client IP address)                                      | 6                                 |
| tk_date_field                   | Date and time                                                    | 7                                 |
| tk_protocol                     | Protocol                                                         | 8                                 |
| tk_url                          | URL                                                              | 9                                 |
| tk_domain                       | Domain                                                           | 15                                |
| tk_device_name                  | Device name (host name)                                          | 11                                |
| tk_rule_name                    | Rule (policy) name                                               | 16                                |
| tk_group_name                   | Group name (if LDAP is available)                                | 18                                |
| tk_client_ip                    | Client IP address                                                | 13                                |
| tk_server_ip                    | Server IP address                                                | 14                                |
| tk_destination_port             | Destination port                                                 | 12                                |
| tk_ccca_source                  | Detection source:                                                | 17                                |
|                                 | 0: Web reputation                                                |                                   |
|                                 | <ul> <li>1: Virtual analyzer (sandbox)</li> </ul>                |                                   |
|                                 | <ul> <li>2: Other than virtual analyzer<br/>(sandbox)</li> </ul> |                                   |
| tk_risk_level                   | Risk level:                                                      | 19                                |
|                                 | 0: Unknown                                                       |                                   |
|                                 | • 1: Low                                                         |                                   |
|                                 | • 2: Medium                                                      |                                   |
|                                 | • 3: High                                                        |                                   |
| tk_filter_action                | Filtering action:                                                | 21                                |
|                                 | 0: Authorize                                                     |                                   |
|                                 | • 1: Block                                                       |                                   |
|                                 | • 2: Monitor                                                     |                                   |

## **URL Access Log**

## **URL Blocking**

Original ID: EVT\_URL\_BLOCKING | LOG\_CRIT

InTrust event ID: 551

Fields:

| Field name<br>in original event | Field description                                                  | Insertion string in InTrust event |
|---------------------------------|--------------------------------------------------------------------|-----------------------------------|
| tk_username                     | User ID (client IP address)                                        | 6                                 |
| tk_date_field                   | Date and time                                                      | 7                                 |
| tk_protocol                     | Protocol                                                           | 8                                 |
| tk_url                          | URL                                                                | 9                                 |
| tk_malicious_entity             | [unused]                                                           | 10                                |
| tk_file_name                    | File name                                                          | 11                                |
| tk_entity_name                  | [unused]                                                           | 12                                |
| tk_action                       | [unused]                                                           | 13                                |
| tk_scan_type                    | Search type                                                        | 14                                |
| tk_blocked_by                   | Reason for blocking                                                | 15                                |
| tk_rule_name                    | Rule (policy) name                                                 | 16                                |
| tk_opp_id                       | [unused]                                                           | 17                                |
| tk_group_name                   | Group name (if LDAP is available)                                  | 18                                |
| tk_category                     | Category                                                           | 19                                |
| tk_uid                          | Internal ID                                                        | 20                                |
| tk_filter_action                | Filtering action:                                                  | 21                                |
|                                 | <ul> <li>0: Block by URL filter without HTTP inspection</li> </ul> |                                   |
|                                 | <ul> <li>1: Block by URL filter with HTTP inspection</li> </ul>    |                                   |
|                                 | • 2: Monitor                                                       |                                   |
|                                 | • 3: Warn                                                          |                                   |

• 4: Warn and continue

#### **URL Monitoring**

Original ID:  ${\sf EVT\_URL\_MONITORING} \mid {\sf LOG\_CRIT}$ 

InTrust event ID: 552

Fields: same as for URL Blocking

#### **URL Warning**

Original ID: EVT\_URL\_WARNING | LOG\_CRIT

InTrust event ID: 553

Fields: same as for URL Blocking

#### **URL Warning and Continue**

Original ID: EVT\_URL\_WARN\_AND\_CONTINUING | LOG\_CRIT

InTrust event ID: 554

Fields: same as for URL Blocking

## **URL Access Tracking**

Original ID: EVT\_URL\_ACCESS\_TRACKING | LOG\_INFO

InTrust event ID: 555

| Field name<br>in original event | Field description                                                               | Insertion string in InTrust event |
|---------------------------------|---------------------------------------------------------------------------------|-----------------------------------|
| tk_username                     | User ID (client IP address)                                                     | 6                                 |
| tk_url                          | URL                                                                             | 9                                 |
| tk_size                         | File size                                                                       | 10                                |
| tk_date_field                   | Date                                                                            | 7                                 |
| tk_protocol                     | Protocol                                                                        | 8                                 |
| tk_mime_content                 | MIME content type                                                               | 17                                |
| tk_server                       | Server (host name)                                                              | 12                                |
| tk_client_ip                    | Client IP address                                                               | 13                                |
| tk_server_ip                    | Server IP address                                                               | 14                                |
| tk_domain                       | Domain                                                                          | 15                                |
| tk_path                         | Path                                                                            | 16                                |
| tk_file_name                    | File name                                                                       | 11                                |
| tk_operation                    | Request method                                                                  | 18                                |
| tk_uid                          | Internal identification ID                                                      | 20                                |
| tk_category                     | Category ID For details about category mapping, see /etc/iscan/urlfcMapping.ini | 19                                |
| tk_category_type                | Category type                                                                   | 21                                |

- 0: Initial category
- 1: Custom category

# **FTP Log**

#### **FTP Get**

Original ID: EVT\_FTP\_GET | LOG\_INFO

InTrust event ID: 556

Fields: same as for URL Access Tracking

#### **FTP Put**

Original ID: EVT\_FTP\_PUT | LOG\_INFO

InTrust event ID: 557

Fields: same as for URL Access Tracking

## **Application Control Log**

#### **Protocol Block**

Original ID: EVT\_APP\_CONTROL\_BLOCK | LOG\_CRIT

InTrust event ID: 558

| Field name in original event | Field description                 | Insertion string in InTrust event |
|------------------------------|-----------------------------------|-----------------------------------|
| tk_username                  | User ID (client IP address)       | 6                                 |
| tk_date_field                | Date and time                     | 7                                 |
| tk_category                  | Category                          | 19                                |
| tk_protocol                  | Application name                  | 8                                 |
| tk_rule_name                 | Rule (policy) name                | 16                                |
| tk_group_name                | Group name (if LDAP is available) | 18                                |
| tk_client_ip                 | Client IP address                 | 13                                |

## **System Log**

#### **Performance Event**

Original ID: EVT\_PERFORMANCE | LOG\_INFO

InTrust event ID: 559

Fields:

| Field name in original event | Field description  | Insertion string in InTrust event |
|------------------------------|--------------------|-----------------------------------|
| tk_server                    | Server (host name) | 12                                |
| tk_date_field                | Date and time      | 7                                 |
| tk_metric_id                 | Measured metric    | 8                                 |
| tk metric value              | Measured value     | 9                                 |

### **System Information Event (Success)**

Original ID: EVT\_SYSEVENT\_AU\_SUCC | LOG\_INFO

InTrust event ID: 560

Fields:

| Field name in original event | Field description  | Insertion string in InTrust event |
|------------------------------|--------------------|-----------------------------------|
| tk_server                    | Server (host name) | 12                                |
| tk_date_field                | Date and time      | 7                                 |
| tk_source                    | Event source       | 9                                 |
| tk description               | Description        | 8                                 |

## **System Information Event (Failure)**

Original ID: EVT\_SYSEVENT\_AU\_FAIL | LOG\_xxx

InTrust event ID: 561

Fields: same as for System Information Event (Success)

## **Audit Log**

### **Audit Event**

Original ID: EVT\_AUDITING | LOG\_WARNING

InTrust event ID: 562

| Field name<br>in original event | Field description | Insertion string in InTrust event |
|---------------------------------|-------------------|-----------------------------------|
| tk_user                         | User login        | 6                                 |
| tk_date_field                   | Date and time     | 7                                 |
| tk_description                  | Description       | 8                                 |

Quest creates software solutions that make the benefits of new technology real in an increasingly complex IT landscape. From database and systems management, to Active Directory and Office 365 management, and cyber security resilience, Quest helps customers solve their next IT challenge now. Around the globe, more than 130,000 companies and 95% of the Fortune 500 count on Quest to deliver proactive management and monitoring for the next enterprise initiative, find the next solution for complex Microsoft challenges and stay ahead of the next threat. Quest Software. Where next meets now. For more information, visit www.quest.com.

## **Contacting Quest**

For sales or other inquiries, visit www.quest.com/contact.

## **Technical support resources**

Technical support is available to Quest customers with a valid maintenance contract and customers who have trial versions. You can access the Quest Support Portal at https://support.quest.com.

The Support Portal provides self-help tools you can use to solve problems quickly and independently, 24 hours a day, 365 days a year. The Support Portal enables you to:

- · Submit and manage a Service Request
- View Knowledge Base articles
- · Sign up for product notifications
- · Download software and technical documentation
- · View how-to-videos
- Engage in community discussions
- · Chat with support engineers online
- · View services to assist you with your product